# **PERMUTATIONS INFORMATISEES 2019**

*Que faire jusqu'au 17 décembre ?*

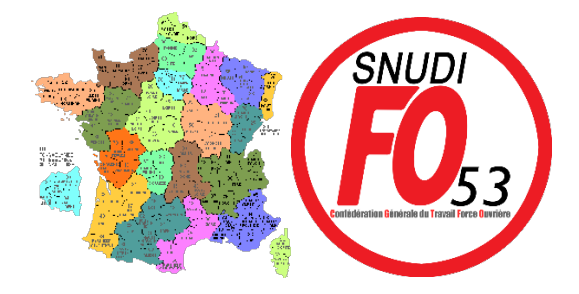

# *Message à l'attention des collègues qui ont participé aux opérations du mouvement interdépartemental, dans l'application SIAM*

## **1ère étape : Réception de votre accusé de réception**

A ce jour, vous avez dû recevoir votre confirmation de participation au mouvement interdépartemental dans votre messagerie I-Prof [: https://sconet.ac-nantes.fr/iprof/servletiprofe](https://sconet.ac-nantes.fr/iprof/servletiprofe)

#### **Vous devez l'imprimer, la dater et la signer.**

Si vous y constatez des erreurs, ou des différences par rapport au calcul du barème que le syndicat a effectué (non prise en compte des 5 points de renouvellement du même 1er vœu, non prise en compte des points de bonification au titre du rapprochement de conjoints ou de l'autorité parentale conjointe…), **nous vous invitons à nous le signaler et à les corriger de manière visible**.

Vous avez jusqu'au **lundi 17 décembre** (cachet de la Poste faisant foi) pour envoyer votre confirmation avec l'ensemble des documents justificatifs à :

> **DSDEN 53 GRH-AG – Permutations informatisées**

> > Cité administrative - BP 23851 53030 – LAVAL cedex 9

**Nous vous conseillons de les envoyer en lettre suivi ou en recommandé avec accusé de réception ou en les déposant à l'accueil de la DSDEN, contre un récépissé.**

**Dans tous les cas, vous devez imprimer, dater et signer la confirmation de participation sinon votre demande de participation au mouvement interdépartemental sera annulée.**

### **Selon votre situation :**

► Si vous faites une **demande simple** et n'avez ni rapprochement de conjoint, ni demande de 800 points…vous pouvez envoyer la confirmation sans rajout.

► Si vous faites une demande au titre du **rapprochement de conjoint**, de **l'autorité parentale conjointe** ou au titre de **parent** 

**isolé** vous devez envoyer la confirmation de demande accompagnée des pièces justificatives (voir notre dossier spécial) ► Si vous faites une demande de **bonification de 100 points au titre du handicap**, vous devez envoyer la confirmation de

demande ainsi qu'une copie de votre attestation RQTH.

►Si vous faites une demande de **bonification de 800 points au titre du handicap** (pour vous ou votre conjoint) ou de la maladie d'un enfant, vous devez envoyer la confirmation de demande, votre lettre de demande de 800 points adressée au DASEN et une enveloppe cachetée (sur laquelle vous notez - votre nom, votre prénom, et dans laquelle vous glissez la RQTH et le dossier médical)

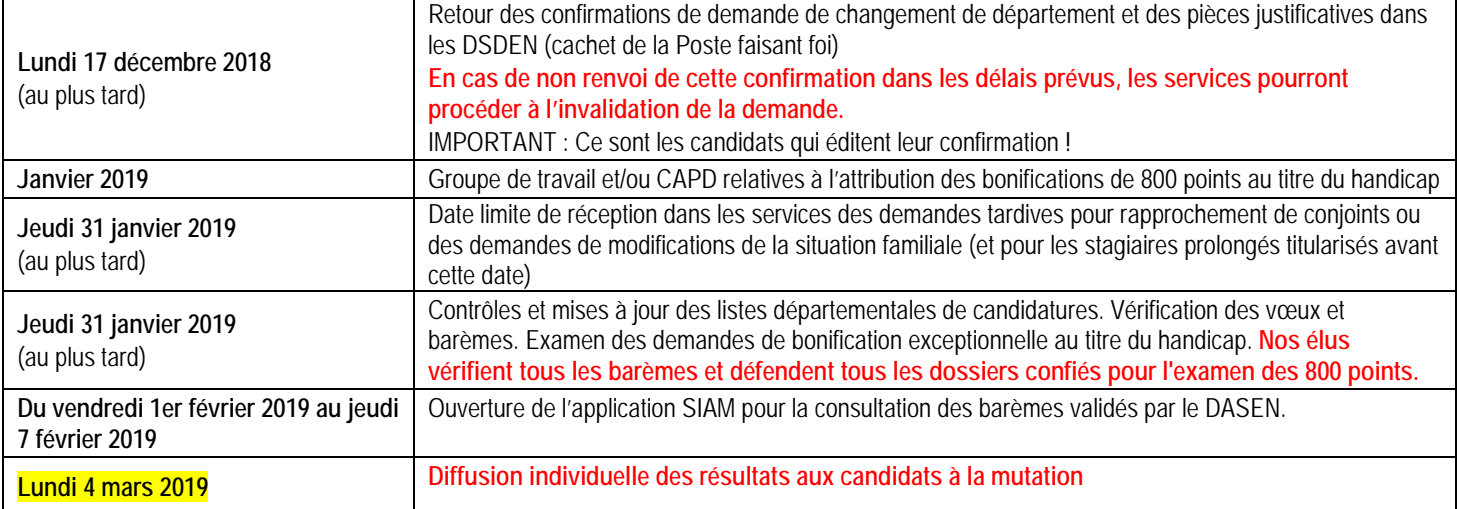

## **Suivi de votre dossier par le syndicat**

Comme chaque année, le SNUDI *FO* 53 vous propose de **suivre votre dossier** en nous renvoyant la **[fiche de suivi](http://snudifo-53.fr/wp-content/uploads/2017/11/Fiche_suivi_permut_2019.pdf)** sur notre site.

Vous pouvez aussi remplir le formulaire directement en ligne en cliquant sur le lien suivant >formulaire en ligne<

Les délégués du personnel SNUDI *FO* s'engagent à suivre tous les dossiers qui leur seront transmis. Nous vérifierons votre barème et nous vous avertirons dès que nous connaîtrons les résultats officieux (avant CAPD). **Nous effectuerons ce suivi automatiquement et prioritairement pour tous nos syndiqués.**

**Toutes les infos sur le changement de département sur notre site –[> ICI](http://snudifo-53.fr/mutation/)**

**N'hésitez pas à joindre le syndicat pour être aidé ou conseillé et pour constituer votre dossier de demande de mutation.**

**Le SNUDI FO continue de revendiquer, à tous les niveaux, le droit à mutation pour tous les collègues qui le souhaitent !**

**Contacts de vos délégués et vos représentants « mutations » : Stève Gaudin – 06.26.15.91.72 Hélène Colnot – 06.20.41.86.74**

**Camille Le Mauff – 06.22.52.84.28**